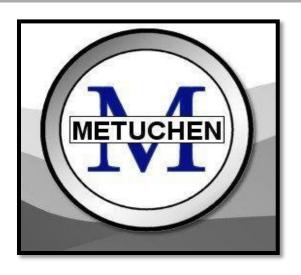

# THE COLLEGE APPLICATION HANDBOOK

A resource guide to help students plan and prepare for the college application and admissions process

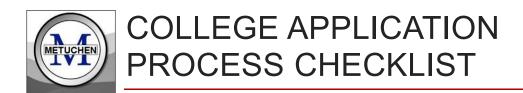

Any student applying to college must complete the following steps. Detailed instructions on each step are included in this handbook:

| Complete the Record Release Permission Form  o Parents gives consent electronically through the Genesis Parent Module                                                                                                    |
|----------------------------------------------------------------------------------------------------|
| Finalize your list of schools  o Must be updated in Naviance                                                                                                    |
| Update your Resume  ○ Must be updated in Naviance                                                                                                    |
| Request Teacher Letters of Recommendation (Two) <ul> <li>Make an informal request in-person</li> <li>Add Teacher Name(s) in Naviance to make formal request</li> <li>Complete the Teacher Recommendation Questionnaire in Naviance</li> </ul> |
| Request a Counselor Letter of Recommendation  o Complete Counselor Recommendation Questionnaire in Naviance  o Ask a parent to complete the Parent Brag Sheet in Naviance                                                                     |
| Complete the Common App FERPA Waiver  o You must match your Common App with Naviance under "colleges I'm applying to"                                                                                                    |
| Submit Electronic Transcript Requests  O All steps above must be completed PRIOR TO submission of requests!  Requests must be submitted through Naviance no less than 3 weeks in advance                                                      |
| Complete all applications online on college websites                                                                                                    |
| Send SAT/ACT scores to colleges  o Must have them sent directly from collegboard.com or actstudent.org                                                                                                    |
| Provide addressed, stamped envelopes to Counseling Office  Only for schools that do not accept electronic submission                                                                                                    |
| Meet all Deadlines!                                                                                                    |

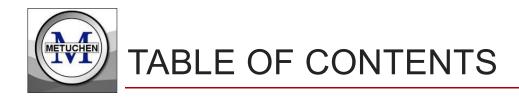

| Where to find all pertinent information                      | 3  |
|--------------------------------------------------------------|----|
| Finalizing Your List of Prospective Schools                  | 4  |
| Requesting Teacher Recommendation Letters                    | 5  |
| Requesting a Counselor Recommendation Letter                 | 6  |
| Admission Plans                                              | 8  |
| Requesting Transcripts – Starting September 22 <sup>nd</sup> | 10 |
| Addressed, Stamped Envelope Requirements                     | 12 |
| Completing the College Application                           | 13 |
| The Common Application                                       | 15 |
| Applying to Rutgers University                               | 17 |
| Managing 'Colleges I'm Applying To' in Naviance              | 18 |
| Sending Your Admission Test Scores                           | 19 |
| Requesting Mid-Year Grades Sent to Colleges                  | 20 |
| Financial Aid and Scholarships                               | 21 |

## **Important Note:**

The School Counseling Office uses Naviance to manage and send all school documents to colleges and scholarship programs.

# ALL students MUST use Naviance Family Connection to manage the college application process.

Students without computer access at home can access a computer at school or the local library.

## http://connection.naviance.com/metuchen

#### THE HOMEPAGE:

Find important instructions, valuable resources, timely bulletins, and necessary documents.

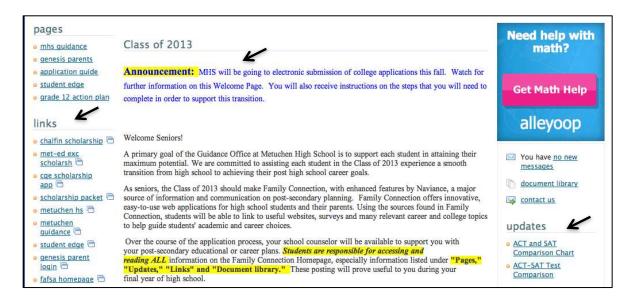

#### THE COLLEGES TAB:

Find all of the links for managing the application process.

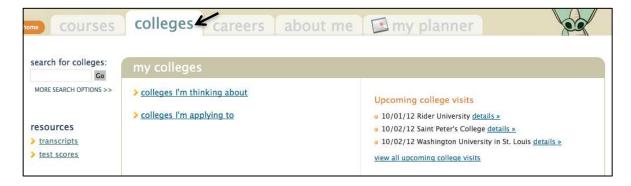

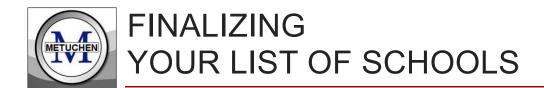

**Update Your List > Colleges I'm Thinking About:** *Keep an updated list of all the schools you are considering. Finalize your list after conferencing with your counselor and after discussing your choices with your parents.* 

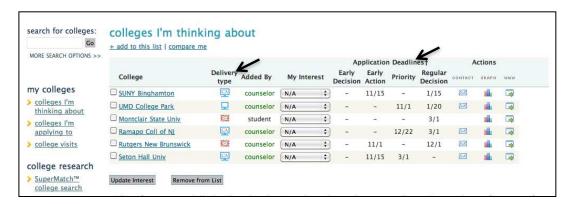

**ADMISSION PROSPECTS:** *Make sure that your list includes mostly targets, a few reaches and at least one likely. Use the scattergrams/graphs on Naviance for assistance.* 

**Reach** = Research of admissions data indicates that your scores are a little below the school's averages, and/or the school is highly selective and only admits a small percentage of applicants.

**Target\*** = Research of admissions data indicates that your scores are in line with the average scores of students who have been accepted in the past.

**<u>Likely</u>** = Research of admissions data indicates that your scores are significantly higher than the school's averages, and/or the school has open enrollment.

#### **DELIVERY TYPE:**

Indicates how the college accepts documents from MHS (transcript, school profile, letters of recommendations, and secondary school reports).

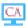

**Electronic Submission through Common Application:** Complete the Common App for this school. You will create an account at <a href="www.commonapp.org">www.commonapp.org</a>, complete the application, and add the school name to the My Colleges list on the site.

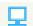

= **Electronic submission (non-Common App school):** Find and submit the schools online application on the school's official website.

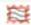

= **Traditional Snail Mail:** The school does not accept electronic submission of school documents and MHS must physically mail all documents. <u>A stamped, addressed envelope is required.</u>

#### **APPLICATION DEADLINES:**

Check for Early Decision, Early Action, Priority and Regular deadlines. <u>Apply on time for the early deadlines and early for the regular deadlines</u>.

All teachers will be submitting their letters of recommendation through Naviance. Please follow the steps below to ensure that your letters are processed in a timely manner.

## 1. Make all requests in-person!

• Requests should be made **prior to** submitting your FIRST transcript request, and as early as possible, allowing the teachers no less than **2-3 weeks** to compose and load the completed letter. The more advanced notice you provide the teachers, the better!

## 2. Complete the Teachers Recommendation Questionnaire

• Find in Naviance under About Me > Surveys to Take.

## 3. Request completion of Common App Teacher Evaluation Form

- If you are applying to any Common App schools, inform your teachers so they will know to complete the required teacher evaluation form.
- The teacher will complete and submit the form online through Naviance.

## 4. Identify teachers in Naviance by 'Adding a Request'

- Once you have made your request in-person, you MUST add the teacher name(s) to Naviance so that the Counseling Office knows who to expect letters from.
- Go to Colleges I'm applying to > Teacher Recommendations > Add Requests

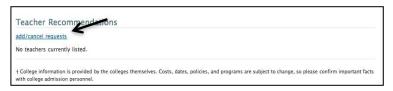

- Choose the teacher's name from the drop-down list on the left.
- Write a Thank You Note/Email, indicating the date the letter needs to be submitted to the Counseling Office the date should be prior to the date that the office is scheduled to submit your first set of school documents to colleges.

#### Sample Thank You Note:

Thank you for agreeing to write a letter of recommendation on my behalf. I am applying Early Action to several schools and all my school documents will need to be prepared no later than October 25<sup>th</sup>. If you could upload your letter by that date, I would greatly appreciate it. Also, I am applying via the Common App, so please complete the Teacher Evaluation in Naviance as well. Thank you again.

• **Don't forget to 'Update Requests'** at bottom of page to add the names and send the email.

The following items are 'required' for Counselor Letter of Recommendation preparation and <u>MUST</u> be completed or submitted online through Naviance Family Connection:

- 1. Counselor Recommendation Questionnaire
- 2. Updated Resume
- 3. Parent Brag Sheet

## **Complete Counselor Recommendation Questionnaire:**

- Find under the **About Me Tab > Surveys to Take**
- Answer all required questions and be as detailed as possible in your responses.

| 1. Do you live with both parents? If not, please explain.                                                                                                    |
|----------------------------------------------------------------------------------------------------|
|                                                                                                    |
|                                                                                                    |
|                                                                                                    |
|                                                                                                    |
|                                                                                                    |
| What do you believe are your acacemic and personal strengths?                                                                                                    |
|                                                                                                    |
|                                                                                                    |
|                                                                                                    |
|                                                                                                    |
|                                                                                                    |
| 3. Do you have an intended college major in mind?                                                                                                    |
| 5. 56 you have an interiord conege major in mind:                                                                                                    |
|                                                                                                    |
|                                                                                                    |
|                                                                                                    |
|                                                                                                    |
|                                                                                                    |
| What are three words you use to describe yourself?                                                                                                    |
|                                                                                                    |
|                                                                                                    |
|                                                                                                    |
|                                                                                                    |
|                                                                                                    |
| 5. Have there been any circumstances during high school which you feel<br>affected your performance as indicated by grades and/or standardized test<br>scores? If yes, please explain. |
|                                                                                                    |
|                                                                                                    |

## **Update Your Resume**

Your resume should be updated to <u>include all extracurricular activities</u>, <u>work experience</u>, <u>community service/volunteer work</u>, and special awards or recognitions.

#### Go to About Me Tab > Resume > Add a new entry

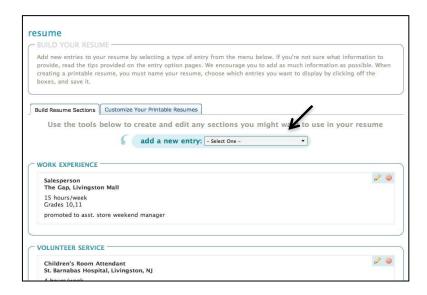

#### **Customize Your Printable Resume:**

Create a New Print Format - select all items to include, then Save & Close.

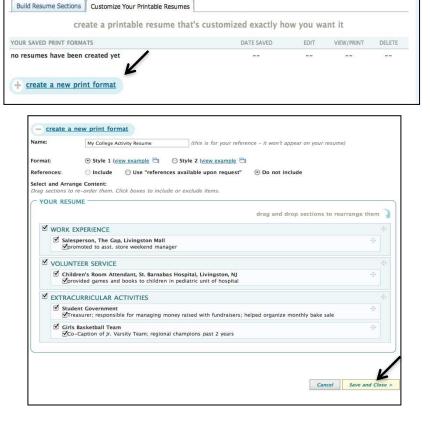

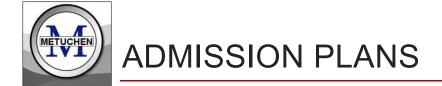

Every college and university has its own admission requirements, policies and procedures with unique deadlines, plans and programs for admitting students.

#### To ensure the admissions process goes smoothly, follow these steps:

- Write down all the deadlines, admission plans, and admission requirements for the schools you plan to apply to.
- Make a list of all the admission requirements, like teacher recommendations and transcripts.
- Set a date with your counselor to go over your planning timeline.
- Start with the earliest college admission deadline and tackle the easiest application in each deadline category first.
- Move to the top of the pile by submitting your finished application well before the published deadline.

#### **College Admission Plans**

College admissions plans are structured plans for how colleges are going to admit your class. Depending on how selective the college is and how it makes admission decisions, your work and the application process will need to shift to meet the deadlines.

## **Early Decision**

Early Decision is a plan under which a student applies to his/her first choice college early in the fall (usually by November 1st) of the senior year, and if accepted, the student agrees by contract to attend that college. Decisions are rendered to applicants in mid-December, and if accepted, the student must give in a tuition deposit and withdraw their application at the other colleges. A student may choose to apply to only one college through Early Decision. They can submit applications to other schools under normal application procedures, but agree that they will withdraw all those applications if they are accepted to the early decision school. As this is a binding decision, the student needs to be 100% sure that this is the college for him/her. Students can seek release from an early decision obligation on the grounds of financial hardship, if the financial aid package they are offered is genuinely inadequate; however, the burden of proof in these cases is on the student. (A drawback to early decision admissions is that they leave applicants with no leverage to negotiate a better financial aid package)

#### **Early Action**

Early Action follows the same application/notification timetable as Early Decision but does not obligate the candidate to accept the offer of admission. Students can apply to other colleges under Early Action and do not need to notify the college of a decision until the typical notification deadline of May 1st. Students are free to apply to other schools and to compare financial aid offers.

#### **Rolling Admission**

A college using Rolling Admissions reviews applications as they are received, and on a continuous basis throughout the application cycle. Once a student's completed application materials are received by the college, a decision is made within approximately 4-8 weeks. However, there are some schools that accept applications under a rolling-admission policy and then send out decisions all at once. Students are encouraged to apply earlier to colleges that use rolling admission, as spots are filled up as the applications are received. The later you apply, the more competition there may be for fewer spots. Procrastinators beware!

#### **Single Choice Early Action**

(SCEA) programs specifically require students not to make EA applications to other schools, although they are free to apply elsewhere under the regular admissions round.

#### **Instant Decision Days**

Instant Decision Days offer the opportunity for qualified freshmen applicants to participate in a quick, easy and personal admissions process. Students meet with admissions staff, interview with faculty, tour the campus and interact with current students. Additionally, you will receive your admissions decision and preliminary financial aid information and possibly a scholarship all in one day. Students applying to attend an Immediate Decision Day must ensure they meet the minimum qualifications (if applicable).

#### **Important Note**

Apply Early! Applying to any school late in the game can impact your financial aid offer. The early bird gets the worm!

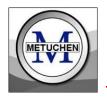

## REQUESTING TRANSCRIPTS

Once you know where you want to apply, you will need to start the application process and request that MHS send your transcript and other school documents to the schools prior to the deadline you are trying to meet.

**Important Note:** All Transcript Requests for colleges, scholarship programs or NCAA eligibility MUST be made online, <u>no less than 15 school days prior to any deadlines</u>.

- Transcripts are sent electronically to all schools that accept electronic submission, and are mailed to all others schools or organizations.
- **Don't forget:** A stamped, addressed envelope is required for each school not accepting electronic submission of school documents! Adhere 3-4 stamps.

#### Step 1: Submit a Records Release Form

- Must be signed by a parent and return a hard copy to the Counseling Office.
- You will NOT list college or scholarship names on this form.
- Submit this form to the School Counseling Office Secretary.

#### Step 2: Submit one Transcript Request for each school

- Once signed in, go to the Colleges Tab
- Click on 'transcripts' in the left margin **OR** 'colleges I'm applying to'

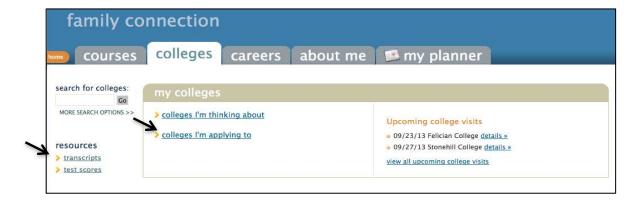

If you select '*transcript*' from the left margin, next choose '**Request transcripts for my college applications**' (or Request transcripts for scholarships or NCAA/Athletics)

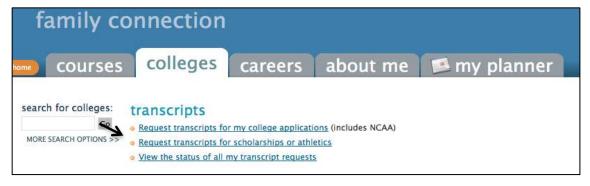

If you select 'colleges I'm applying to', next choose 'request transcripts'.

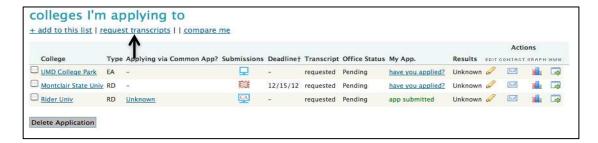

#### Either selection will bring you to the page below.

- 1. **Select the application type**, then look up and enter EACH college name.
- 2. Click on 'Select Transcripts' at the bottom of page, to add the transcript requests.

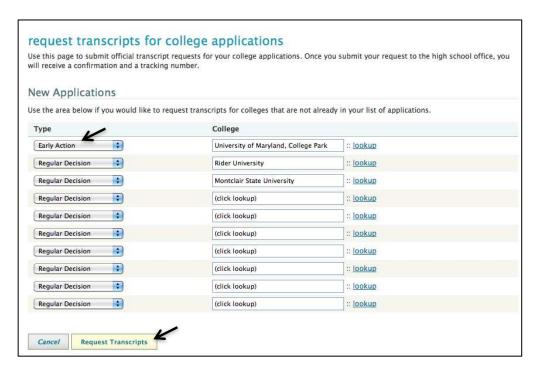

**Note:** If you choose 'add to list' under 'colleges I'm applying to', you can also request transcripts, but that step requires you to manually check off a request box. The Counseling Office advises that you use one of the options above, to avoid any errors in this process.

#### Cost

There is no cost for the first three (3) transcripts requests. Each additional transcript will cost \$1.00 each, to be billed and paid at the end of the school year.

#### **Fee Waivers**

If you receive free/reduced lunch, see your counselor for more info.

- Up to 4 Waivers provided for participating schools
- Use these wisely by saving them for the more expensive applications
- Investigate whether the school has special days or circumstances under which you can apply for free

If any school on your list in Naviance has a mailing stamp symbol next to it's name, this is an indication that the Counseling Office must mail school documents to that school. These schools do not accept electronic submission from high schools.

#### Student's Responsibility:

Students must provide all envelopes and prepare each for mailing, by filling out the sending and receiving address and adhering 3-4 postage stamps.

| FROM: Print your n | ame and address here                                                           |                |
|--------------------|--------------------------------------------------------------------------------|----------------|
|                    |                                                                                | Add 3-4 Stamps |
| TO:                | OFFICE OF UNDERGRADUATE ADMISSION Print school's name and mailing address here |                |

Please use a large 9 X 12" Envelope.

Read all application instructions carefully. Check all college admission requirements and deadlines. Make sure to complete all parts of the application, including any supplements.

#### PARTS OF AN APPLICATION

#### The Application Form

- Applications are completed online, either on the college's website or, if the school accepts the Common Application, through commonapp.org.
- This form includes your basic identifying and demographic information, as well as your intended major (if applicable) and a list of your extracurricular activities.

#### The Application Fee

- College application fees vary.
- Many colleges accept <u>fee waivers</u> for applicants from low-income families. If you are on free/reduced lunch, ask your counselor or a School Counseling Office Secretary for more info.

#### **School Documents**

The following documents are sent as a bundle to all schools, when a transcript request is submitted through Naviance (see instructions on page 11):

- <u>Transcript</u>: A transcript is your academic record, which includes all of the classes you have taken, and the grades you have earned. The Counseling Office will send your transcript directly to colleges on your behalf when you submit a request.
- **School Profile:** The office will also send a school profile, which helps the colleges interpret your transcript explaining the available courses and levels, etc.
- <u>Secondary School Report</u>: This report is completed by your counselor and includes your ranking/decile, courses in progress, and a rating scale. The counselor will use the Common App SSR or a standard SSR to send to all schools.
- <u>Counselor Letter of Recommendation</u>: Students must complete a questionnaire online through Naviance, submit a resume to assist the counselor in preparing a personalized letter and have your parent/guardian complete the Brag Sheet.

The following school documents are sent later in the year:

- <u>Mid-Year Reports</u> (upon request only): Some colleges want to see that you are keeping your grades up during senior year. If you are not, this may affect your admission prospects.
- **Final Transcript (required by the attending school):** MHS will automatically send a final transcript, at the end of your senior year, to the college you identify as the one you will be attending.

#### **Teacher Letters of Recommendation (also school documents)**

- Many colleges ask for one or two teacher letters of recommendations.
  - o Follow the instructions on page 5 to request teacher letters.

## PARTS OF AN APPLICATION (continued)

#### Admission Test Scores (Sent by YOU from collegeboard.com or actstudent.org)

- Most colleges require you to submit SAT or ACT Scores, and possibly SAT Subject Tests scores.
- These admission tests are standard tools for measuring a student's ability to do college-level work.
- Scores are sent directly from the testing organization to the colleges.

#### **Essay**

Your essay plays an important role by helping the admission officers get a sense of
who you really are, so invest time in writing a strong essay. Check for spelling and
grammar errors and ask someone to proofread your work.

#### Interview

- If the colleges you are considering offer interviews, you should consider scheduling one. Requesting a college interview signifies that you are very interested in the school, and that can count in your favor during the admission process.
- Even if it's not required, it's a good idea to set up an interview because it gives you a chance to make a personal connection with someone who has a voice in deciding whether or not you are offered admission.
- If you're too far away for an on-campus interview, try to arrange to meet with an alumnus in your community.
- The interview is also a good time to ask questions, so you can make sure the college is right for you.
- If you are anxious about the interview process, feel free to schedule a mock interview with your counselor.

#### **Audition or Portfolio**

• If you're applying for a program in music, art, theater or similar subject, you may have to provide samples of your work to demonstrate your ability. This may mean sending a portfolio, auditioning on campus or submitting a video.

Some of the content in 'Parts of an Application' was copied from: http://www.collegeboard.com/student/apply/the-application/115.html Many colleges accept the Common Application, and some schools only accept the Common Application. Using this shared application will help you to save time in the application process. To get started, you will need to set up an account on the website.

## www.commonapp.org

#### Create an account and make note of your username and password

• You will need this information to match your Common App account with your Naviance Family Connection account for school document transmission.

#### Complete all REQUIRED sections of the Common Application

• Failure to complete required sections will interfere with you ability to complete next steps, such as assigning recommenders or completing the FERPA waiver.

#### IMPORTANT NOTE

• There is no need to print out any of the school forms. Your counselor and teachers have access to all Common App forms through their own Naviance accounts.

## **Completing the Common App FERPA Waiver**

- Applicants will submit the FERPA decision within the Common App account.
- The FERPA question is found within the 'Assign Recommenders' tab of your application. There is a 'release authorization' link to click on to make your FERPA decision. Note: you must complete the Education section of your application before you will be given access to this waiver.

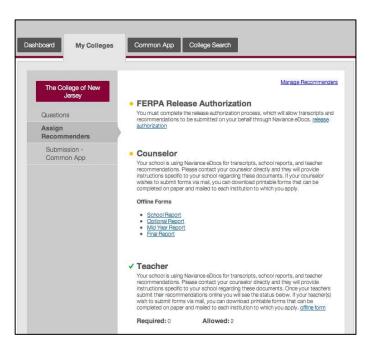

#### We strongly recommend that you waive your right to access:

- Waiving your right to access your recommendations communicates that you have no concerns with what might be written about you.
- Opting to not waive your rights would give you the option to view your recommendations <u>only after you are admitted to a college</u>, and only if the college saves the documents.
- No student will be given access to view teacher or counselor recommendations before submission to the college.

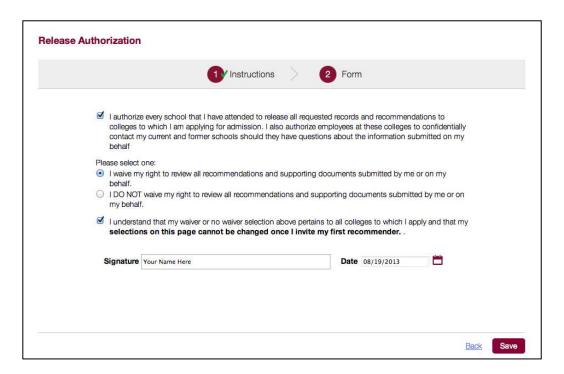

## Match your Common App account to your Naviance account

- Log into your Naviance Family Connection Account and go to Colleges Tab > "Colleges I'm Applying to"
- The Common App Account Matching screen is displayed at the top of the page.
- A student is eligible to complete the Common App Account Matching process only
  if they have created a Common App account and signed the Common App FERPA
  Release Authorization on Common App

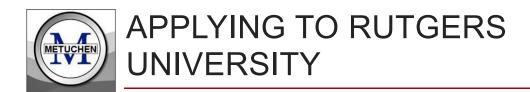

It is <u>NOT</u> necessary to submit a Transcript Request for Rutgers University. Rutgers requires students to self-report Transcript information. Complete the steps below.

## Application Deadlines:

First Year, Early Action November 1<sup>st</sup>
First Year, Regular Decision December 1<sup>st</sup>

## Step 1: Complete the Rutgers online application

- Go to <u>www.admissions.rutgers.edu</u> and complete the application.
- **Application fee:** Pay the \$65 online or by mail. If you are using a fee waiver, please see your school counselor.
- **State ID #:** Students will need their individual **State ID #** to complete the application. Your State ID # can be found on Naviance Family Connection under About Me > Profile. *Do not confuse this with your Student ID#!*
- **The personal essay:** is required for all students. Personal essays **MUST** be included in the space provided on the online application. They cannot be sent separately.

## Step 2: Complete Self-Reported Academic Record (SRAR)

- Go to https://www.ugadmissions.rutgers.edu/srt/Login.aspx
- Use a reference copy of your transcript:
  - Students are required to self-report their courses, grades, grade point averages and rank-in-class with this online form. The SRAR <u>MUST</u> include all courses and final grades earned from grades 9 through 11.
  - o Discrepancies between a student's SRAR and official transcript may result in a student's admission to Rutgers being rescinded.

## Step 3: Add Rutgers to 'Colleges I'm Applying To' List

• This will inform your counselor that Rutgers is an active application on your list.

Once you submit a Transcript Request, these schools will appear on your **Colleges I'm** applying to list, and are considered your <u>active applications</u>.

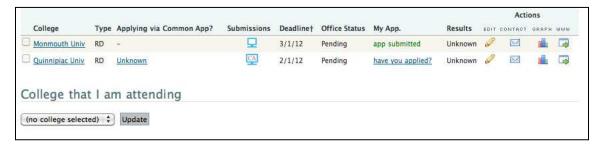

## **REQUIRED: Indicate if Applying via Common App!**

You <u>MUST</u> indicate whether you are using the Common App. Some Common App schools also offer the school's own online applications as an option. <u>It is imperative that the Counseling Office knows whether you are choosing to use the Common App, as this directly affects our electronic submission process.</u>

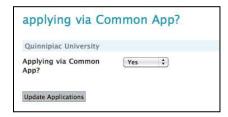

## Indicate if you have applied.

Indicate whether you have submitted your application to the school.

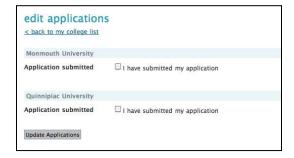

#### Office Status:

- **Pending** = indicates that you have submitted your Transcript Request Form and the Counseling Office is working on preparing your materials. Remember that the office must be given no less than 3 weeks to process your materials.
- **Submitted** = indicates that the Counseling Office has sent your materials to the school.

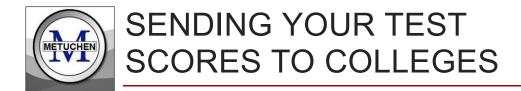

Important Note: The high school does not send SAT or ACT scores to colleges.

Students <u>MUST</u> have their own scores sent to colleges through the College Board and the ACT websites - www.collegeboard.com and www.actstudent.org

- Utilize the 4 free score reports each time you register for the test
  - o There is a fee for additional score reports.
  - O Using registration score reports ensures that test scores are sent to colleges as early as possible.
  - o Fee Waiver students receive 4 additional "flexible" fee waivers
    - To use at any time
    - Issued only once not with each registration
- Send score reports from your SAT/ACT account
- Request scores well in advance, so there is no delay in schools receiving them.

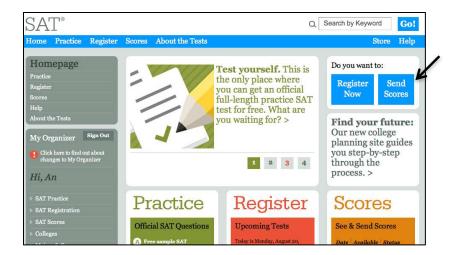

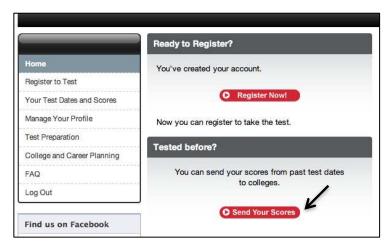

Some colleges will request mid-year grade to review before making a final admissions decision.

## Step 1: Determine which schools require mid-year grades

Check the school's website to determine if this report is required. Keep a list for your reference when the time comes to make the request.

## Step 2: Complete Mid-Year/First Semester Report Card Request

This form can be found in the Counseling Office or in Naviance Family Connection under the *Document Library > Mid-Year Report Requests* 

List **ONLY** the schools requesting mid-year/first semester grades. No grades will be sent without a completed form. If you have a mid-year transcript request form to send with your transcript, please indicate (by the check box) which school and attach the form.

## Step 3: Submit the request to the School Counseling Office no later than January 31<sup>st</sup>

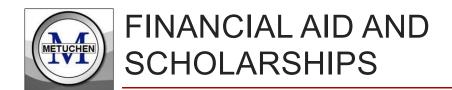

There are several ways for students and parents to learn more about the financial aid process. Each is listed below.

## **Parent Program: Financial Aid information Night**

Date/Time: October 13 @ 7pm Presented by: Principia NP

#### **Presentation for Students: Financial Aid Overview**

In the fall, all seniors will attend a financial aid presentation designed to familiarize all students with the basics of the financial aid process. *Date and location to be determined*.

## **Financial Aid Resource Page on Naviance**

Financial Aid info can also be found on the Naviance Family Connection website on the Home Page, under *Pages > Financial Aid Info*.

## **Scholarship Search on Naviance**

As scholarship information is received by the school, it will be listed in Naviance under the *Colleges Tab > Scholarships & Money > Scholarship List*. Students and parents can find a national scholarship search tool on the site as well.

## **Local Scholarship Packet**

In the spring of each year, the School Counseling Office compiles a list of local scholarships to distribute to all seniors.